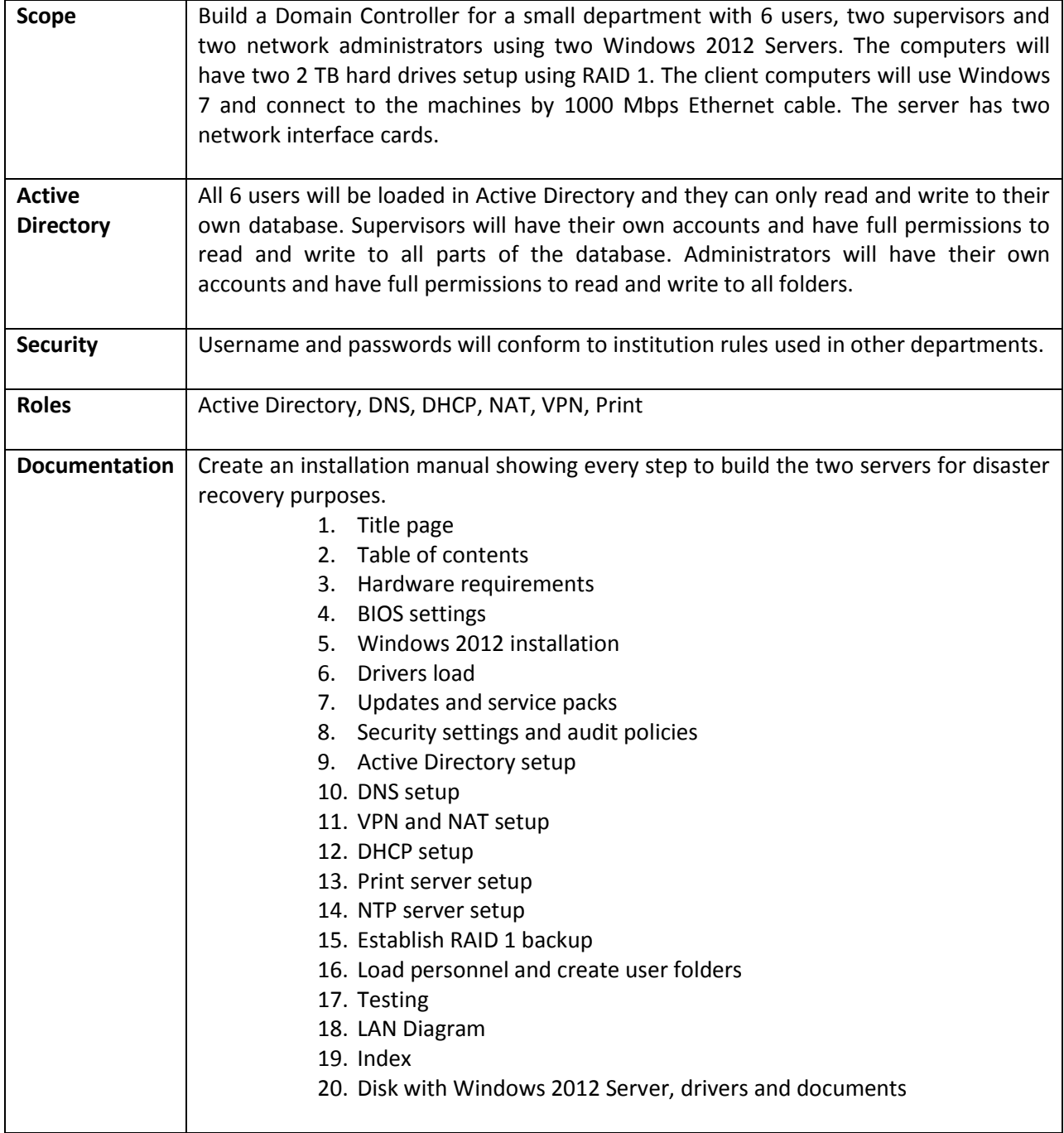

Procedures are at[: http://www.worldclasscad.com/server2012.htm](http://www.worldclasscad.com/server2008.htm)

Specifics:

Installation will be Windows 2012 Standard Server

All critical updates installed

All drivers installed (check your drivers before you reinstall)

• Refer to manufacturer' website

All password, account and audit policies set

Servers will have 2 NICs with the external card on the 192.168.10.0 network (use IP assigned) Internal IP address is:

- Group 1: 192.168.50.1
- Group 2: 192.168.51.1
- Group 3: 192.168.52.1
- Group 4:: 192.168.53.1
- Group 5: 192.168.54.1
- Group 6: 192.168.55.1

Install SNMP feature

The server will be a Domain Controller (AD load)

Domain name will be your first name with dot local (i.e. – charles.local)

DNS forwarders will be:

8.8.8.8 8.8.4.4 209.18.47.61 209.18.47.62 74.202.52.145 216.136.95.2 64.132.94.250 206.222.120.186

Setup A host for your client computer

Setup a Reverse Lookup Zone

Setup a WINS server

Setup VPN and open the firewall for VPN

Setup a DHCP scope for 50 IP addresses

Setup printer and print server for network printer at 192.168.10.100

Synchronize your server with US Navy NTP server

Load yourself as an administrator with a user folder

Load your instructor as an administrator (email your instructor their username and password)

Create an account for single user with a shared folder

User: Ryan Smith

LAN technician

1234 Main St.

Columbus, Ohio 43230

614-999-8888

Office: room 506

Supervisor: you

Your supervisor: Instructor

Setup Windows recommended file sizes for the server log

Logon on the server from the client computer as Rsmith (username)

Open a file in Microsoft Word and save it to the server (user's folder) as test.docx